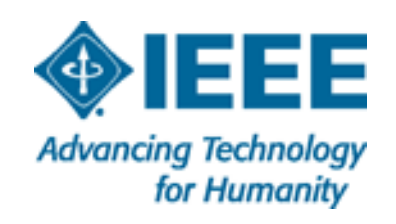

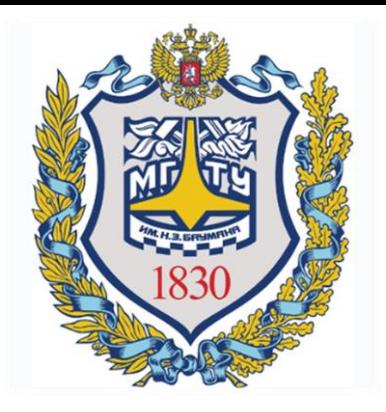

# IEEE

### **РЕГИСТРАЦИЯ В СООБЩЕСТВЕ**

# ЧТО ДАЕТ РЕГИСТРАЦИЯ В IEEE?

- **IEEE дает доступ к журналам, материалам конференций, стандартам и образовательным курсам.**
- **Позволяет налаживать профессиональные связи.**
- **Дает доступ к локальным событиям IEEE и симпозиумам.**
- **Скидка на участие в конференциях, соучредителем которых является IEEE.**

### 1. Для регистрации необходимо зайти на сайт www.ieee.org

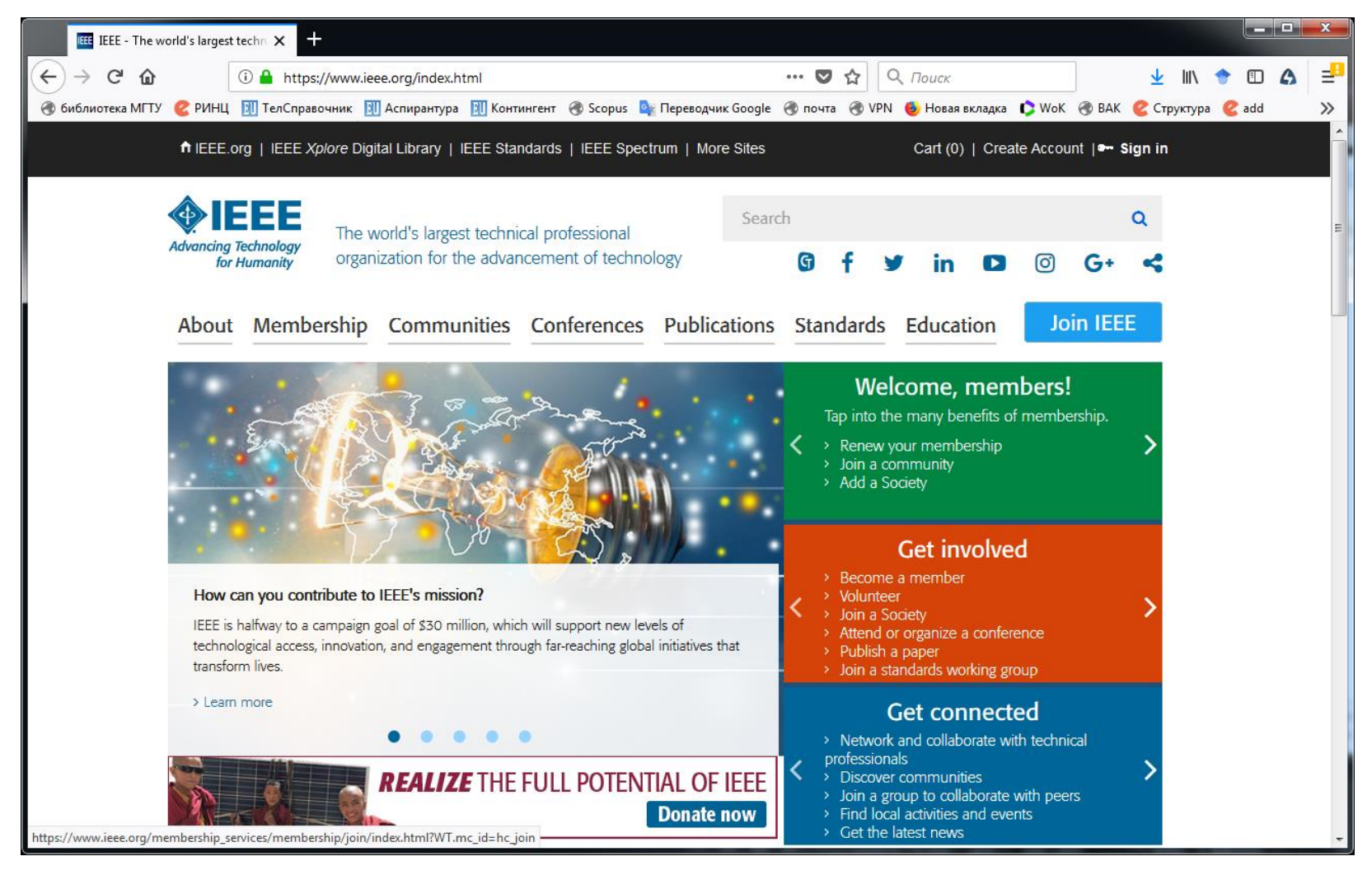

### 2. На стартовой странице нажмите на кнопку «Join IEEE»

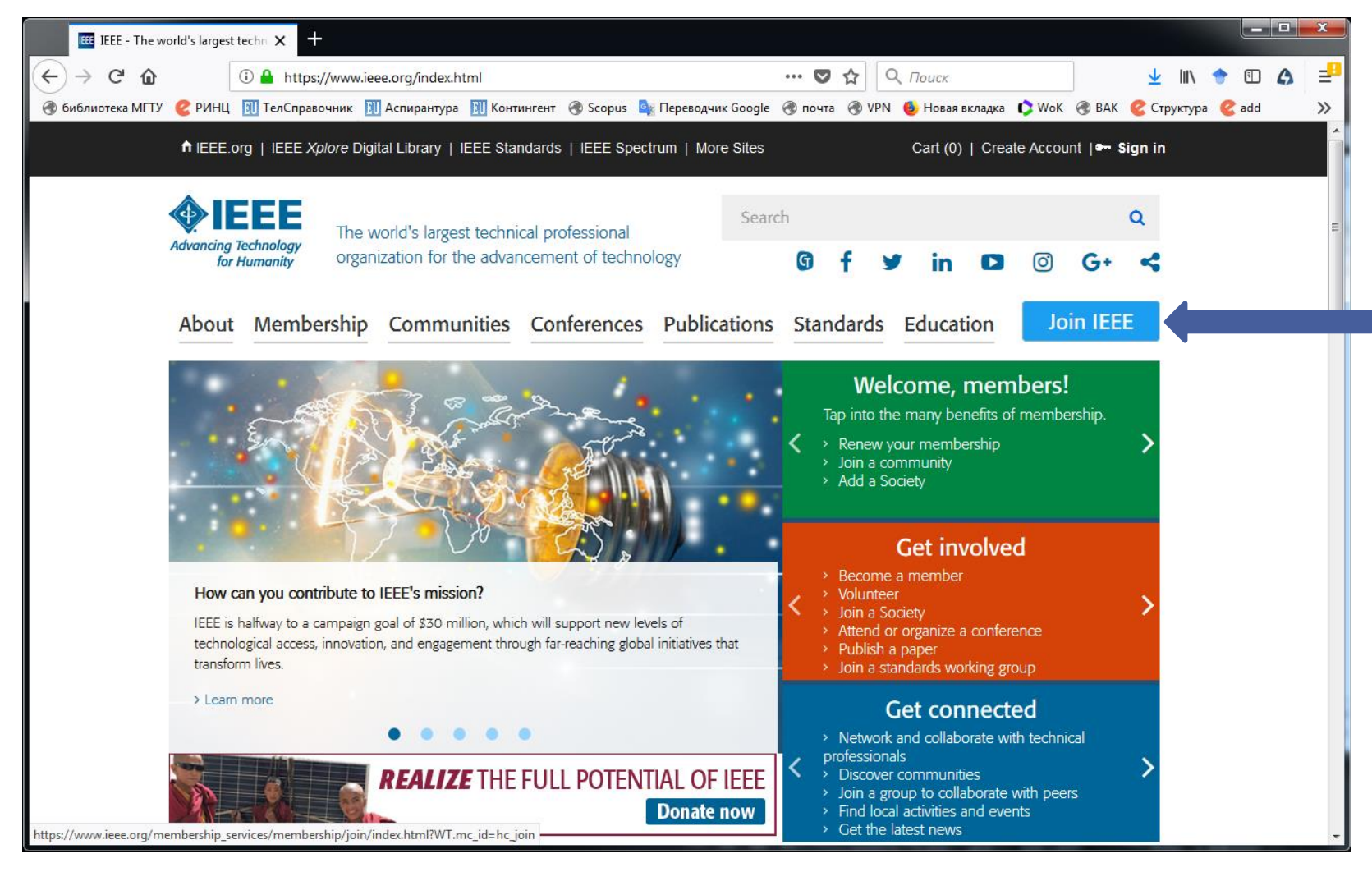

### 3. Далее нажмите на кнопку «Join as professional»

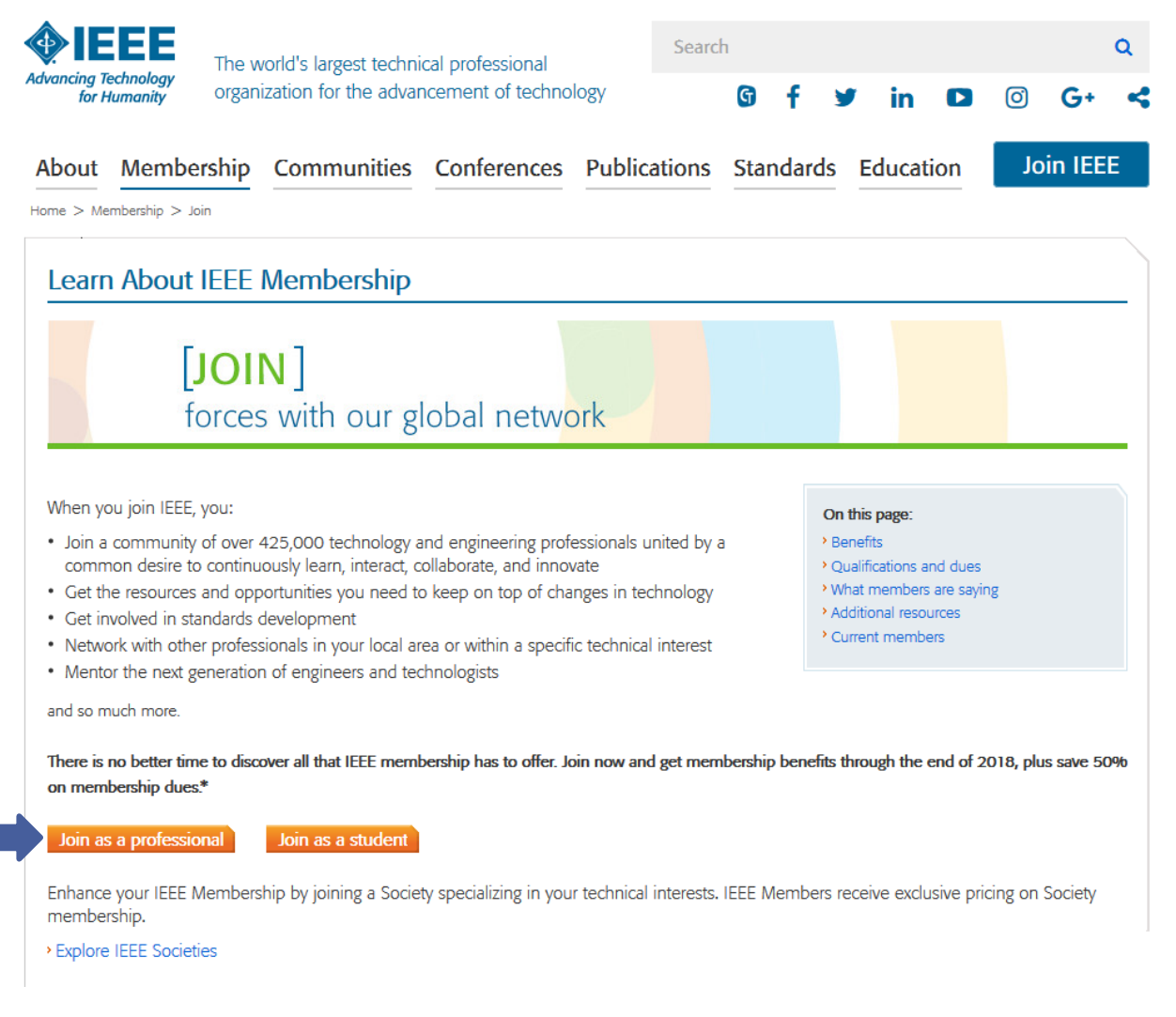

### 4. Для создания аккаунта нажмите на кнопку «Create account»

#### Create account or sign in to continue a

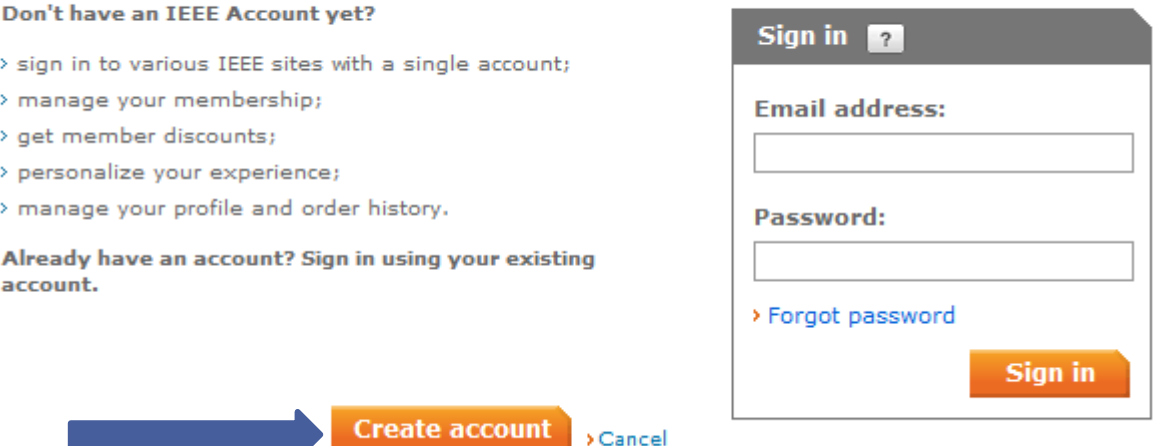

**6** Отдел информационного сопровождения публикационной деятельности, ауд. 437 ГУК, тел. 63-09, pa.bmstu.ru, publications@bmstu.ru

 $\mathbf{x}$ 

# ТРЕБОВАНИЯ К ПАРОЛЮ

Пароль:

- чувствителен к регистру
- должен содержать от 8 до 64 символов
- должен содержать числа и буквы
- не должен содержать слово "password"

Create an TEEE Account in

5. Заполните основную персональную информацию и нажмите на кнопку «Create Account and Continue Joining»

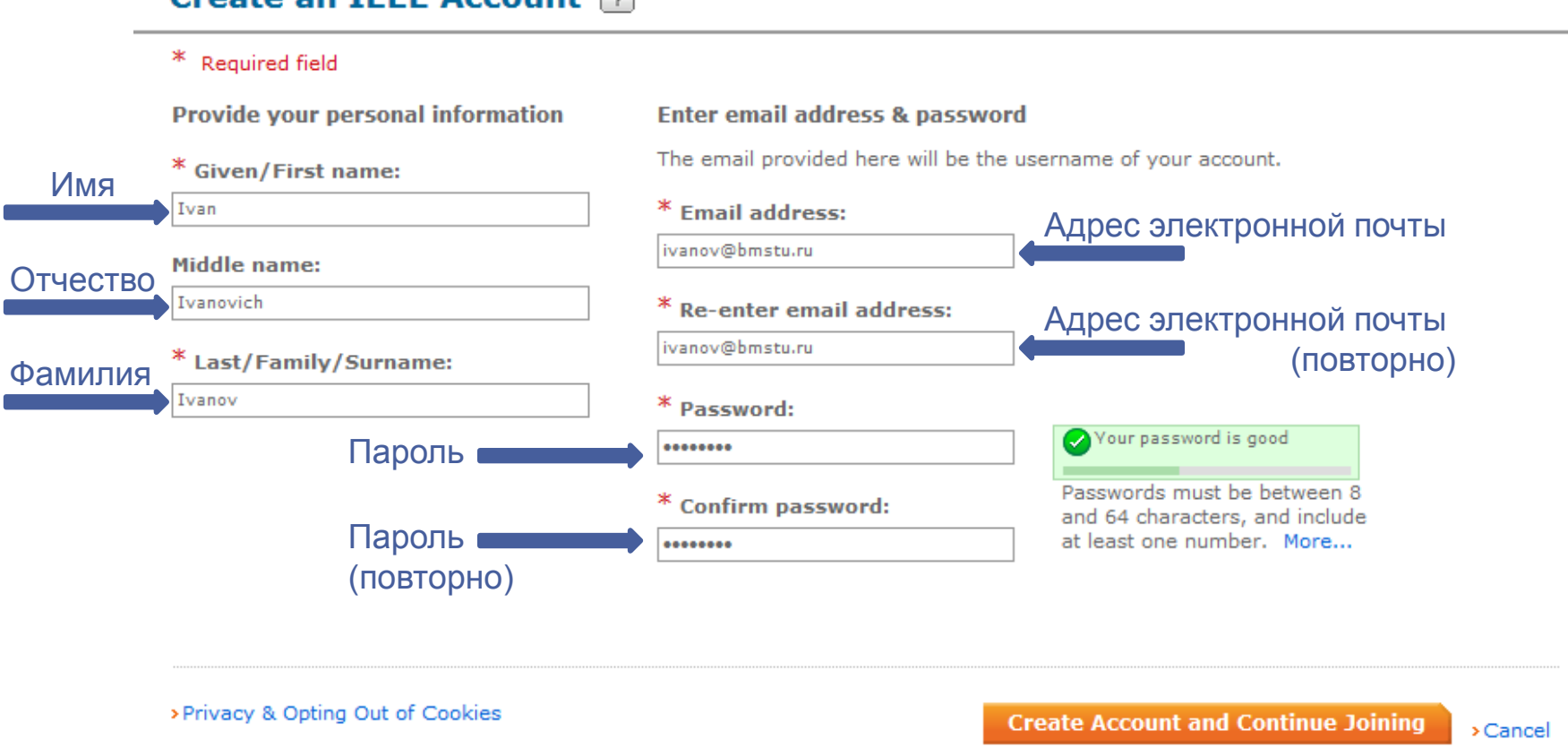

**8** Отдел информационного сопровождения публикационной деятельности, ауд. 437 ГУК, тел. 63-09, pa.bmstu.ru, publications@bmstu.ru

 $\mathbf{x}$ 

### КОНТАКТНЫЕ ДАННЫЕ

Далее необходимо заполнить контактные данные. Укажите основной адрес.

- Ваш основной адрес будет использоваться для информационной рассылки, подписки и определения к локальной секции. Обратите внимание, что изменение полей основного адреса, таких как страна, могут повлиять на доступность некоторых продуктов, услуг и их стоимость.
- В качестве основного адреса укажите свой домашний адрес или адрес МГТУ. Для этого в графе «Address type» укажите тип адреса «Home» (домашний) или «Work» (рабочий) и заполните остальные поля. Подробный пример заполнения адреса МГТУ указан на следующем слайде.
- Поля, отмеченные звёздочкой, обязательны для заполнения.

Your primary address will be used for membership mailings, subscriptions, and local section assignment. Please note that primary address changes, such as country, could affect availability of some products and services.

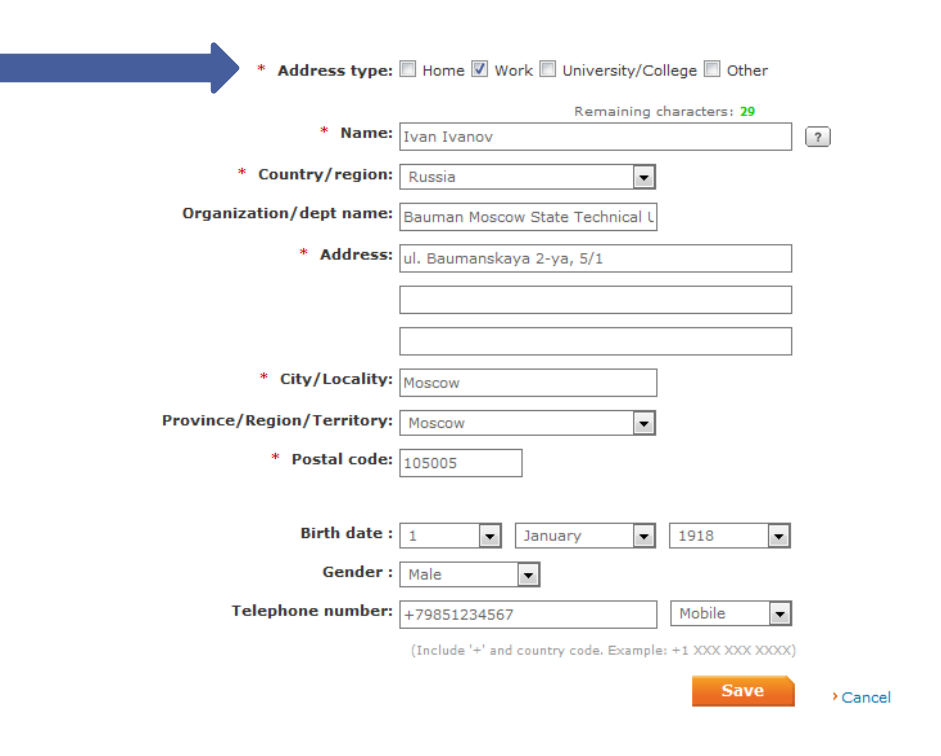

# КОНТАКТНЫЕ ДАННЫЕ

### Пример заполнения основного адреса.

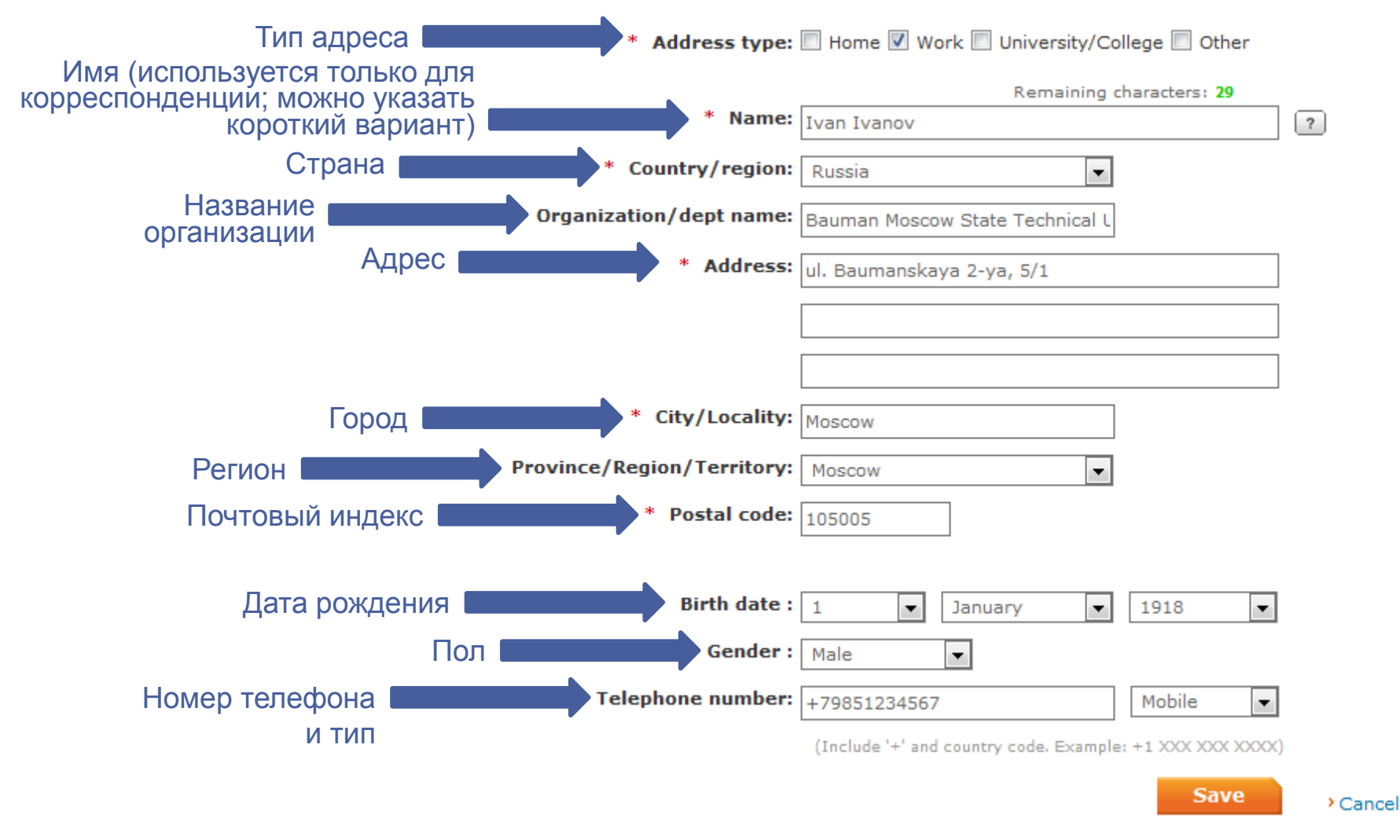

# ОБРАЗОВАНИЕ И СПЕЦИАЛЬНОСТЬ

Далее заполните информацию об образовании и специальности.

### Проверьте правильно ли указана форма регистрации.

Professional and education information is used to personalize your membership experience.

#### Are you currently a professional or a student?

<sup>O</sup> I am a professional Join IEEE as a professional member > View dues > View benefits > View qualifications I am a student studying at least part time Join IEEE as a student member > View dues > View benefits > View qualifications

# ОБРАЗОВАНИЕ И СПЕЦИАЛЬНОСТЬ

### Пример заполнения:

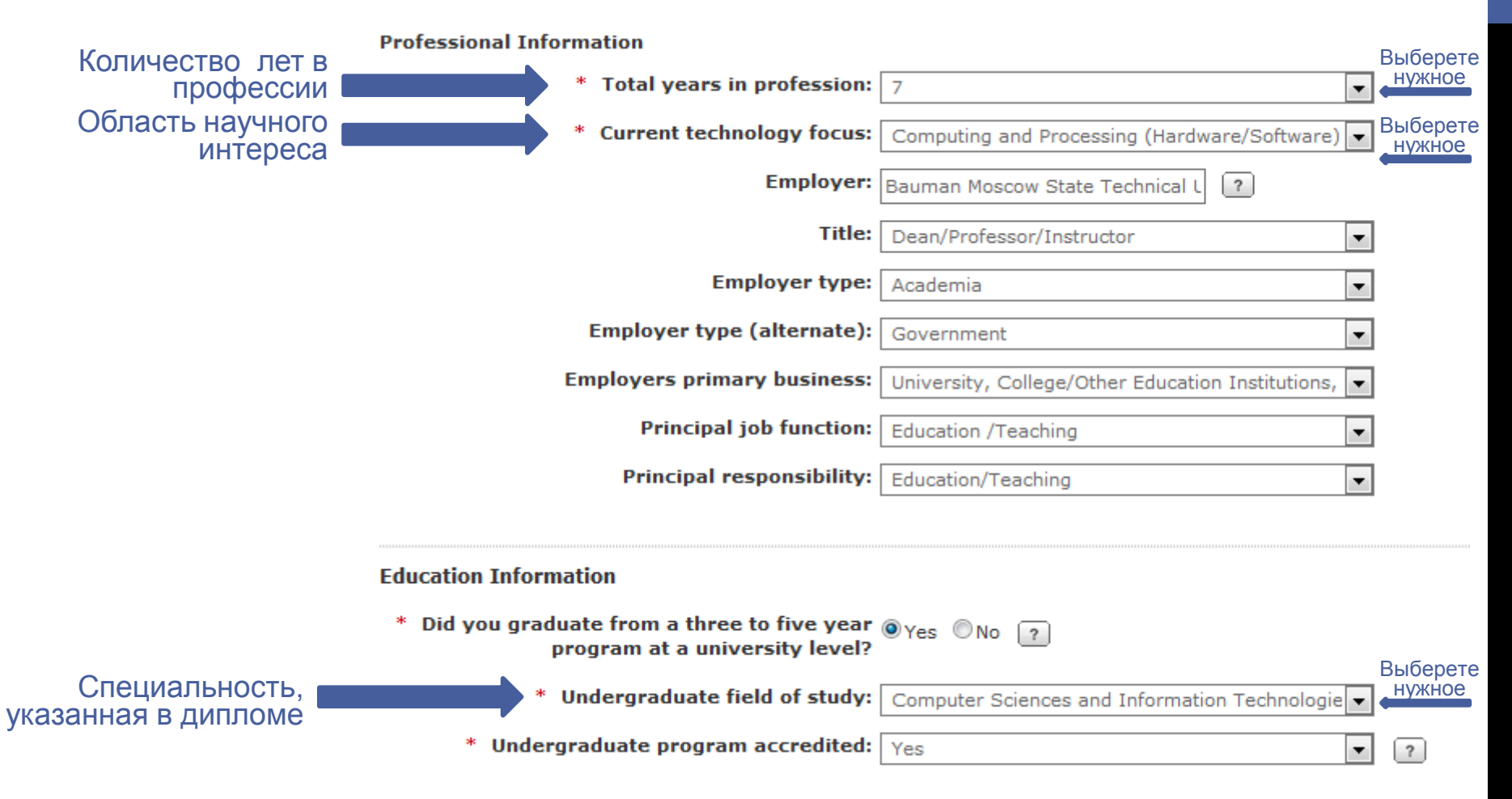

# ДОПОЛНИТЕЛЬНАЯ ИНФОРМАЦИЯ

### Заполните поля с дополнительной информацией.

#### ◆ Additional Information

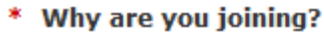

Что Вы ожидаете от присоединения к IEEE?

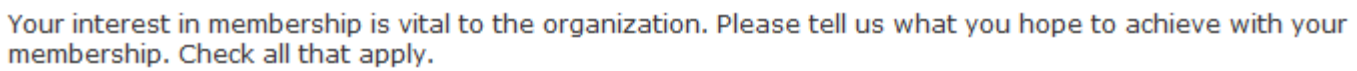

Remain technically current / obtain IEEE subscriptions

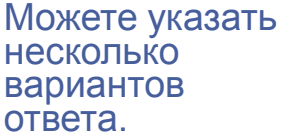

- Enhance my career opportunities
- Expand my professional network
- $\blacksquare$  Connect me with local IEEE activities
- Learn more about IEEE humanitarian programs
- Discounts on products and services

Other:

#### Tell us how you heard about IEEE

Select how you heard v.

#### Were you referred by another IEEE member?

Referring member name:

Referring IEEE member number:

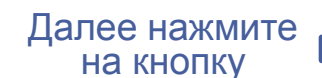

**Proceed to checkout** 

В зависимости от Ваших интересов укажите, по каким вопросам IEEE может связаться с Вами.

### **Communication Preferences**

To respect your privacy and to better serve you, please select the manner in which IEEE can contact you.

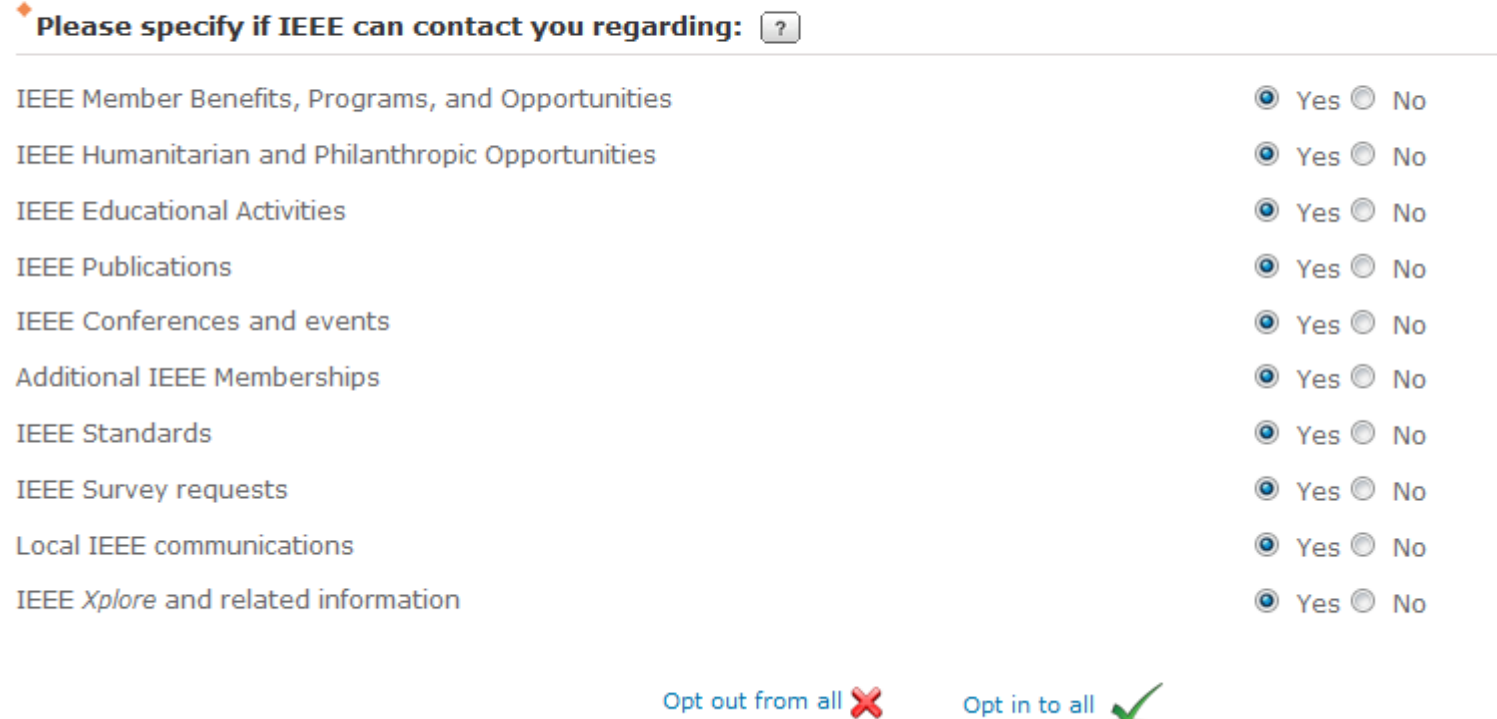

### Разрешаете ли вы IEEE связываться с Вами по телефону?

#### Please specify if IEEE can call you:

IEEE may contact me by phone

O Yes O No

### Я согласен получать почтовую рассылку в отношении утвержденного IEEE страхования и совместного использования членских преимуществ.

Please specify if you agree to receive postal mail from IEEE or one of its pre-approved third party organizations:

O Yes O No I agree to receive postal mail regarding IEEE authorized insurance and co-branded member benefits.

### Я даю согласие IEEE делиться моей информацией с избранными предварительно одобренными сторонними организациями, область интересов которых совпадает с моими интересами.

I agree that IEEE can share my information with select pre-approved third party organizations  $\odot$  Yes  $\odot$  No in order for me to receive information related to my technical and professional interests.

Вы хотите получить приглашение активировать свою учетную запись в IEEE Collabratec или, если вы уже находитесь в IEEE Collabratec, получить дополнительную информацию о том, как извлечь из этого максимальную выгоду?

\* Please specify participation preferences:  $\Box$ 

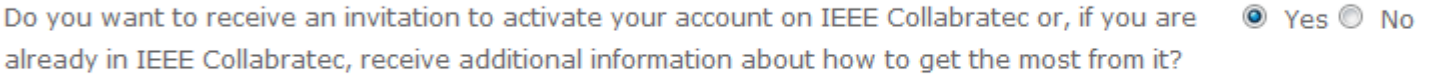

IEEE Collabratec provides a trusted environment for networking and collaboration among verified IEEE Members and other engineers and technologists.

IEEE Collabratec обеспечивает надежную среду для взаимодействия и сотрудничества между проверенными членами IEEE и другими инженерами и технологи.

### Можем ли мы включить вашу информацию в каталоги участников? (Доступны только для членов сообщества)

Can we include your information in the member directories?

 $\odot$  Yes  $\odot$  No

(available to active members only)

We may include your information in IEEE memberNet, and People Search in IEEE Collabratec, and, if applicable, the Fellows Directory and IEEE Society Directories. Specifying "yes" will include your name and grade and may include your profile picture, city, state and country, memberships, technical interests, alumni information and also enable private member to member messaging. Your email address is never shared. Active IEEE members can customize their member directories preferences any time from the Member Directories Information page in account settings.

Мы можем включить Вашу информацию в IEEE memberNet и People Search в IEEE Collabratec и, если это возможно, в Fellows Directory и IEEE Society Directories. Выбор пункта «да» позволит включать Ваше имя, звание, изображение в Вашем профиле, город, регион,страну, членство, область интересов, специальности, а также разрешит доступ частным сообщениям между членами сообщества. Ваш адрес электронной почты не будет использоваться. Активные члены IEEE могут изменять свои настройки в любое время на странице Member Directories Information в настройках учетной записи.

Обратите внимание, что IEEE свяжется с Вами в отношении Ваших индивидуальных членских взносов и счетов. Это включает все подписанные публикации, уведомления о продлении членства, выборы в IEEE и другие сообщения, как того требует закон.

Please note that IEEE will communicate with you regarding your individual memberships and accounts. This includes all subscribed-to publications, membership renewal notices, IEEE elections, and other communications as required by law.

**Save and proceed to Checkout** 

Далее нажмите на кнопку «Save and proceed to Checkout»

### Проверьте информацию о покупке, адрес корреспонденции.

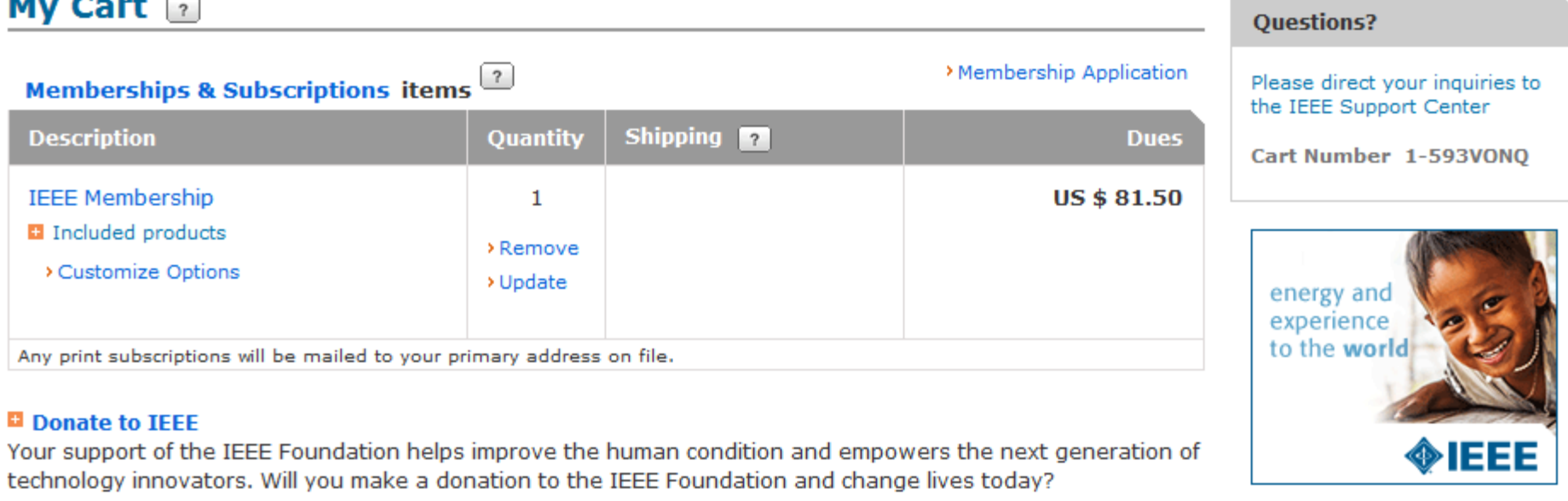

#### **Promotion code:**

**Apply** 

>View national, computer or engineering society discounts

Shipping & handling: US\$0.00 Tax: US\$0.00

#### \*Total: US\$81.50

Вы можете произвести оплату с помощью:

- Банковской карты
- Платежной системы PayPal
- Выставленного счета

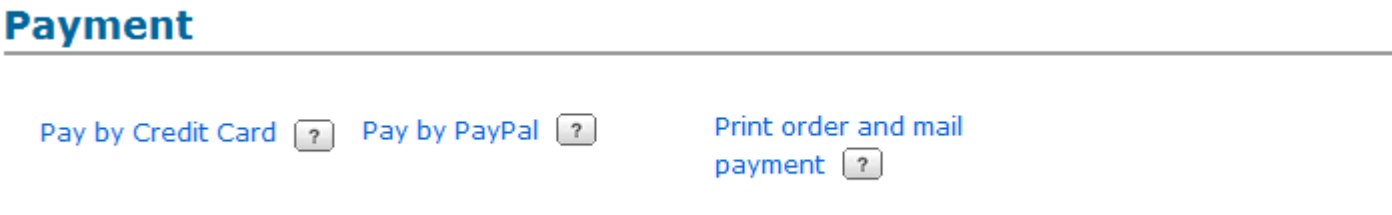

Рассмотрим способ оплаты банковской картой.

### **Add Credit Card**

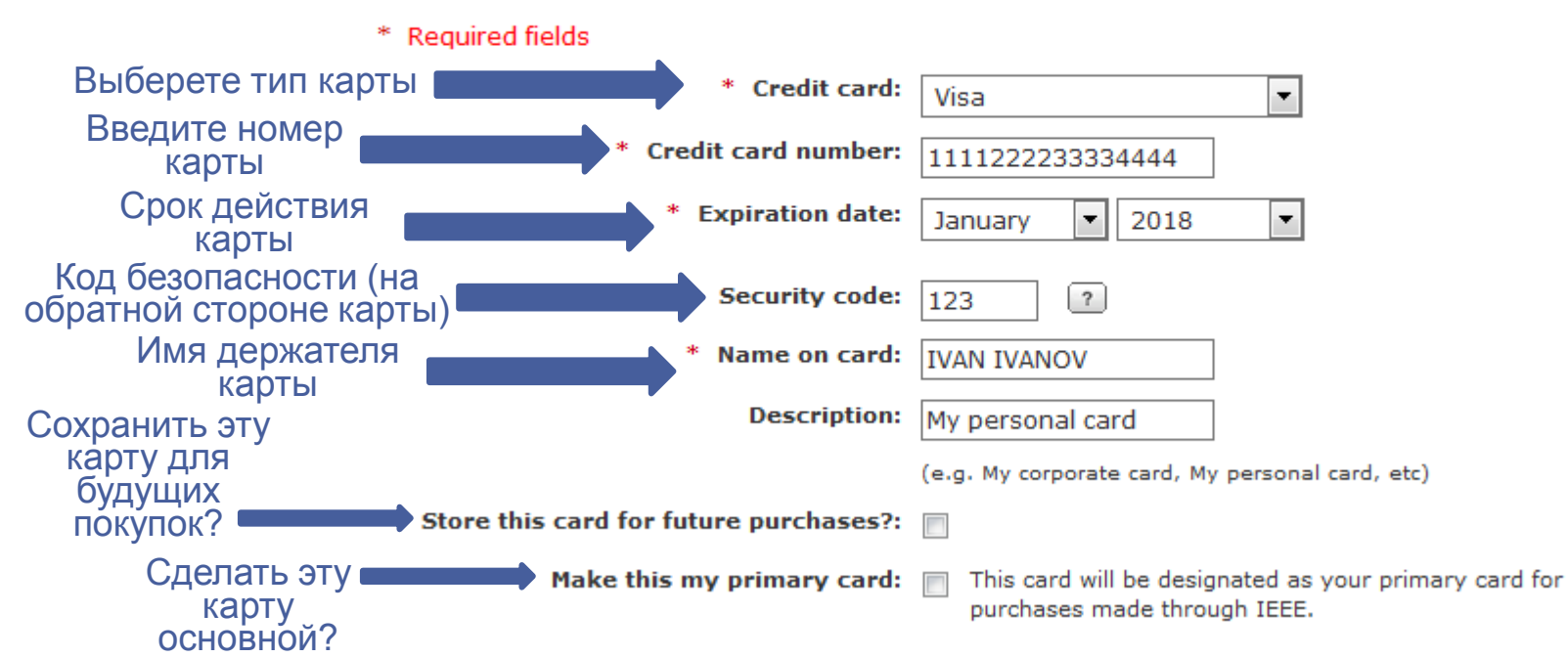

**Enter credit card information:** 

Укажите адрес для корреспонденции. Адрес автоматически загружается из Вашей анкеты.

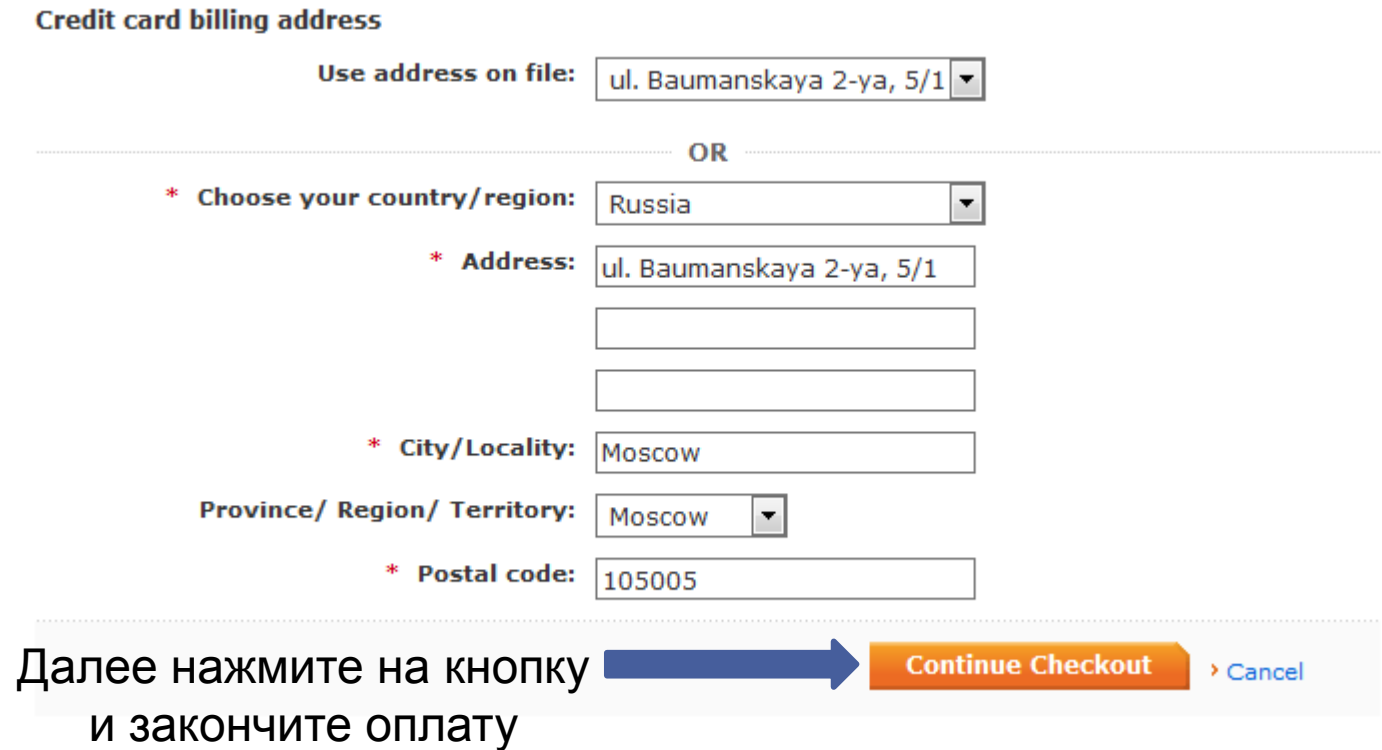